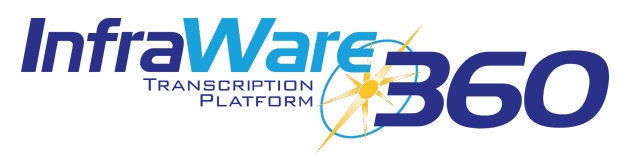

## Updated 5/12/2023

This summary checklist is a reference for trained administrators on the InfraWare 360 Platform.

- 1. Set up the user who will operate the InfraWare Transcription Client (ITC). See [KB214](http://www.infraware.com/KB/?f=214) for more details on user setup.
	- $\Box$  Create the user who will work at this station.
	- $\Box$  Select the Transcriptionist Role [\(KB519](http://www.infraware.com/KB/?f=519)) for this user & Save.
	- $\Box$  Open the user and set the Transcriptionist Settings as desired ( $KB105$ ).
	- $\Box$  Assign an ITC license to the user on the Settings page ( $KB382$ ).
	- $\Box$  Define Transcriptionist Access Rights for workflow routing ( $KB814$ ).
- 2. Install the InfraWare Transcription Client.
	- $\Box$  Prior to installing, verify each of the following system requirements:

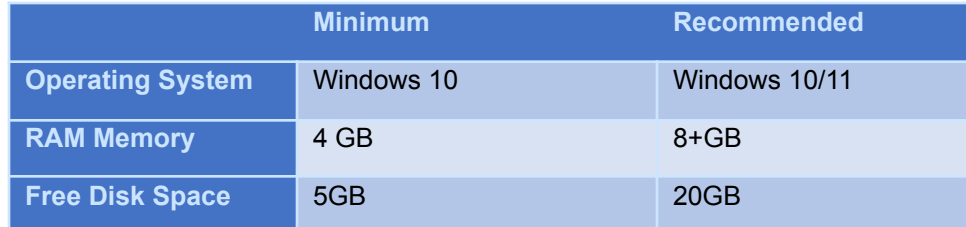

- ☐ Windows Updates are installed
- $\Box$  Perform the installation. See  $KB298$  for detailed installation instructions.
- 3. Log in to the ITC:
	- ➢ Remember: Only users with the Transcriptionist role **and** an assigned license can log in to the ITC.
	- $\triangleright$  The preferred method of communication is direct; however, InfraWare does support connection via Proxy Server if necessary. See [KB88](http://www.infraware.com/KB/?f=88) for more details.
- 4. User Settings:
	- $\Box$  Configure User Settings as desired and click Save when done. See [KB56](http://www.infraware.com/KB/?f=56) for details.
	- $\Box$  Import Quick Text [\(KB185](http://www.infraware.com/KB/?f=185)), Quick Type [\(KB186](http://www.infraware.com/KB/?f=186)), and Personal Dictionary [\(KB99\)](http://www.infraware.com/KB/?f=99) from MS Word if desired.
- 5. Verify Playback:
	- $\triangleright$  USB pedals should work automatically. Serial pedals require configuration. See [KB62](http://www.infraware.com/KB/?f=62) for details.  $\Box$  Test playback by opening a transcription job to verify pedal control of audio playback.

## **Notes:**

- [Windows](https://support.microsoft.com/en-us/help/4057281/windows-7-support-will-end-on-january-14-2020) 7 support will end on January 14, 2020
- [Windows](https://support.microsoft.com/en-us/help/13853/windows-lifecycle-fact-sheet) 8 support will end on January 10, 2023